# **QUICK GUIDE ENGINEERING**

# **PROJECT SETTINGS**

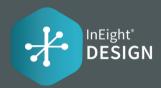

\* These settings can be accessed here: Project > Settings > Design > Engineering.

# RESOURCE TYPE

You can add or remove Resource Types if there are inherited inputs from the associated Organization.

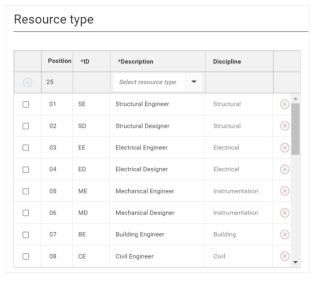

## RESOURCES

When the setting is enabled, then only those users who are associated to Teams added on the project will be available to be assigned on the project.

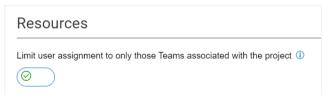

### MILESTONES

You can add or remove Milestones if there are inherited inputs from the associated Organization.

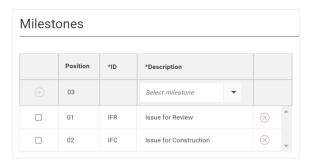

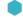

### **TEAM**

Allows project admins to add Organization Teams and Vendor Teams that can be used on the project and assigned to claiming steps on scope items.

| eam |          |    |                     |   |           |               |        |                         |                           |           |   |
|-----|----------|----|---------------------|---|-----------|---------------|--------|-------------------------|---------------------------|-----------|---|
|     | Position | ID | *Team               |   | Is Vendor | Organization  | Vendor | View All<br>Scope Items | Limit Claiming<br>to Team |           |   |
|     | 05       |    | Enter team          | * |           |               |        |                         |                           |           |   |
|     | 01       | TI | North Division      |   |           | East          |        |                         |                           | $\otimes$ | ٨ |
|     | 02       | T2 | South Division      |   |           | East          |        |                         |                           | $\otimes$ |   |
|     | 03       | Т3 | Team 3              |   |           | Modernization |        |                         |                           | $\otimes$ |   |
|     | 04       | V2 | Gillies Engineering |   | <b>2</b>  |               |        |                         |                           | $\otimes$ | ~ |

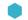

## **CONTROL SETTINGS**

When the setting is enabled, a WBS code must be assigned on each Resource Type on a scope item to enable claiming on the scope item. Also, each claim made in Engineering will be sent to Control.

When the setting is enabled, the system will validate on every claim whether the claim credit will exceed the remaining Forecast TO Qty on the associated WBS in Control. If it would exceed, then the system will not allow the claim to save.

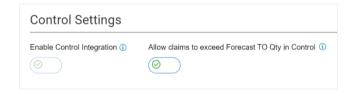

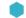

### **DATES**

The Scope Item Dates values can only be updated when no dates are present on any scope item. You can then choose one option to generate a set of dates; per scope item, per milestone or per Schedule item.

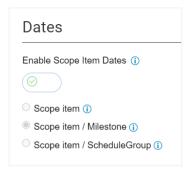